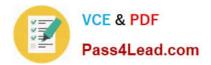

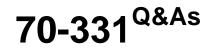

Core Solutions of Microsoft SharePoint Server

# Pass Microsoft 70-331 Exam with 100% Guarantee

Free Download Real Questions & Answers **PDF** and **VCE** file from:

https://www.pass4lead.com/70-331.html

100% Passing Guarantee 100% Money Back Assurance

Following Questions and Answers are all new published by Microsoft Official Exam Center

Instant Download After Purchase

100% Money Back Guarantee

- 😳 365 Days Free Update
- 800,000+ Satisfied Customers

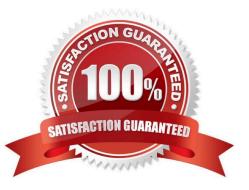

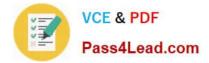

#### **QUESTION 1**

You manage the term store for a company\\'s on-premises SharePoint farm. You plan to replicate the production environment term store to a development environment.

When you attempt to export the term store from the production environment, you receive the following error message:

You do not have permission to use the bulk load statement.

You need to complete the import of the term store.

What should you do?

A. Add the SharePoint farm administrator account to the SQL Server security administrator role.

B. Grant the FullControl permissions to the farm administrator account for the //MySharedl\_ocation/MMS folder.

C. Use an account that has the SQL administrator role assigned to it to perform the task.

D. Add the MMS Service account to the SQL Server bulk admin role.

Correct Answer: B

#### **QUESTION 2**

#### HOTSPOT

You manage a SharePoint farm in an Active Directory Domain Services (AD DS) forest, You implement SharePoint Online. You plan to create a result source in SharePoint Online Services to return search results from an on-premises

SharePoint farm.

You have the following requirements:

• Users must be able to search on-premises content by using the URL https://spexternal.adventureworks.com.

• Users must be able to search SharePoint Online resources by using the URL https://adventureworks.sharepoint.com

• Users must not be required to authenticate each time that they access SharePoint Online.

• Searches from the SharePoint Online enterprise search center must display results from the on-premises SharePoint environment and SharePoint Online.

You need to create the result source.

Hot Area:

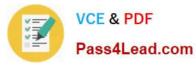

| Parameter      | Value                                                                          |
|----------------|--------------------------------------------------------------------------------|
| URL            | https://spexternal.adventureworks.com<br>https://adventureworks.sharepoint.com |
| Protocol       | OpenSearch 1.0/1.1<br>Remote SharePoint                                        |
| Authentication | single sign-on ID<br>default authentication                                    |

### Correct Answer:

| Parameter      | Value                                                                          |
|----------------|--------------------------------------------------------------------------------|
| URL            | https://spextercel.adventureworks.com<br>https://adventureworks.sharepoint.com |
| Protocol       | OpenSearch 1.0/1.1<br>Remote SharePoint                                        |
| Authentication | single sign-on ID<br>default authentication                                    |

# **QUESTION 3**

#### DRAG DROP

A company develops several SharePoint apps.

App developers must be able to make the apps available to all users across the company by using a corporate app catalog.

You need to set up the corporate app catalog.

Which five actions should you perform in sequence? To answer, move the appropriate actions from the list of actions to the answer area and arrange them in the correct order.

Select and Place:

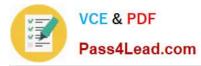

| From App Management, select Manage App Catalog.                                                  |          |
|--------------------------------------------------------------------------------------------------|----------|
| Select Configure App URLs.                                                                       |          |
| In Central Administration, select Apps.                                                          | COLIT    |
| Select the web application, and select <b>View site settings</b> .                               | C Bad.   |
| Select Autohosting for the host type, and select OK.                                             |          |
| Select Site Permissions, and then Grant Permissions                                              | 0        |
| Specify the CNAME record of the app catalog, and select <b>OK</b> .                              | $\smile$ |
| In the Share App Catalog Site dialog box, specify users and their permissions, and select Share. |          |

### Correct Answer:

|                                                                     | In Central Administration, select Apps.                                                          |
|---------------------------------------------------------------------|--------------------------------------------------------------------------------------------------|
| Select Configure App URLs.                                          | From App Management, select Manage App Catalog.                                                  |
|                                                                     | Select the web application, and select<br>View site settings.                                    |
|                                                                     | Select Site Permissions, and then Grant Permissions.                                             |
| Select <b>Autohosting</b> for the host type, and select <b>OK</b> . | In the Share App Catalog Site dialog box, specify users and their permissions, and select Share. |
| Specify the CNAME record of the app catalog, and select <b>OK</b> . | $\bigcirc$                                                                                       |

# **QUESTION 4**

You need to implement Office 365 authentication.

What should you do?

- A. Create a two-way trust between proseware.com and adatum.com.
- B. Deploy an AD FS proxy for the proseware.com domain.

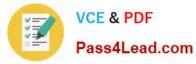

C. Create an AD DS domain named proseware.com and join the AD FS servers to the proseware.com domain.

D. Add adatum.com and proseware.com as Office 365 SSO domains and use the SupportMultipleDomain parameter.

Correct Answer: D

#### **QUESTION 5**

You need to implement Office 365 authentication. What should you do?

- A. Add only adatum.com as an Office 365 SSO domain and use the SupportMultipleDomain parameter.
- B. Create an AD DS domain named proseware.com and join the AD FS servers to the proseware.com domain.
- C. Add adatum.com and proseware.com as Office 365 SSO domains and use the SupportMultipleDomain parameter.
- D. Add only proseware.com as an Office 365 SSO domain and use the SupportMultipleDomain parameter.

Correct Answer: C

70-331 PDF Dumps

70-331 VCE Dumps

70-331 Practice Test

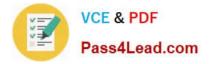

To Read the Whole Q&As, please purchase the Complete Version from Our website.

# Try our product !

100% Guaranteed Success
100% Money Back Guarantee
365 Days Free Update
Instant Download After Purchase
24x7 Customer Support
Average 99.9% Success Rate
More than 800,000 Satisfied Customers Worldwide
Multi-Platform capabilities - Windows, Mac, Android, iPhone, iPod, iPad, Kindle

We provide exam PDF and VCE of Cisco, Microsoft, IBM, CompTIA, Oracle and other IT Certifications. You can view Vendor list of All Certification Exams offered:

### https://www.pass4lead.com/allproducts

# **Need Help**

Please provide as much detail as possible so we can best assist you. To update a previously submitted ticket:

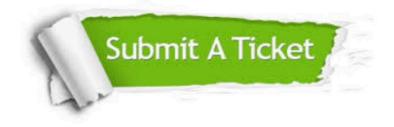

#### **One Year Free Update**

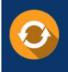

Free update is available within One Year after your purchase. After One Year, you will get 50% discounts for updating. And we are proud to boast a 24/7 efficient Customer Support system via Email.

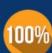

To ensure that you are spending on quality products, we provide 100% money back guarantee for 3<u>0 days</u>

**Money Back Guarantee** 

from the date of purchase

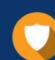

#### Security & Privacy

We respect customer privacy. We use McAfee's security service to provide you with utmost security for your personal information & peace of mind.

Any charges made through this site will appear as Global Simulators Limited. All trademarks are the property of their respective owners. Copyright © pass4lead, All Rights Reserved.